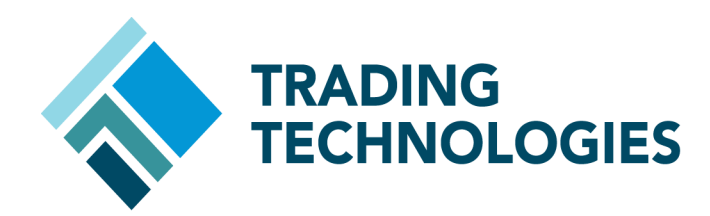

# DRIVING AUTOSPREADER STRATEGY ENGINE WITH TT API 7.17.X

 VERSION 7.17.X **DOCUMENT VERSION 7.17.X.DV1 3/5/14**

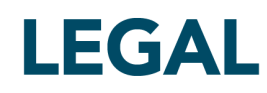

This document and all related computer programs, example programs, and all TT source code are the exclusive property of Trading Technologies International, Inc. ("TT"), and are protected by licensing agreements, copyright law and international treaties. Unauthorized possession, reproduction, duplication, or dissemination of this document, or any portion of it, is illegal and may result in severe civil and criminal penalties.

Unauthorized reproduction of any TT software or proprietary information may result in severe civil and criminal penalties, and will be prosecuted to the maximum extent possible under the law.

Information in this document is subject to change without notice. Companies, names, and data used in examples herein are fictitious unless otherwise noted. No part of this document may be reproduced or transmitted in any form or by any means, electronic or mechanical, for any purpose, without the express written permission of TT.

All trademarks displayed in this document are subject to the trademark rights of TT, or are used under agreement by TT. These trademarks include, but are not limited to, service brand names, slogans and logos and emblems including but not limited to: Trading Technologies®, the Trading Technologies Logo, TT™, X\_TRADER®, X\_RISK®, MD Trader®, Autospreader®, X\_STUDY®, TT\_TRADER®, TT CVD®, ADL®, Autotrader™, TT Trainer™, Back Office Bridge™, TTNET™. All other referenced companies, individuals and trademarks retain their rights. All trademarks are the property of their respective owners. The unauthorized use of any trademark displayed in this document is strictly prohibited.

Copyright © 2004-2014 Trading Technologies International, Inc. All rights reserved.

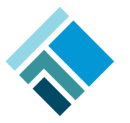

## **Driving Autospreader Strategy Engine with TT API**

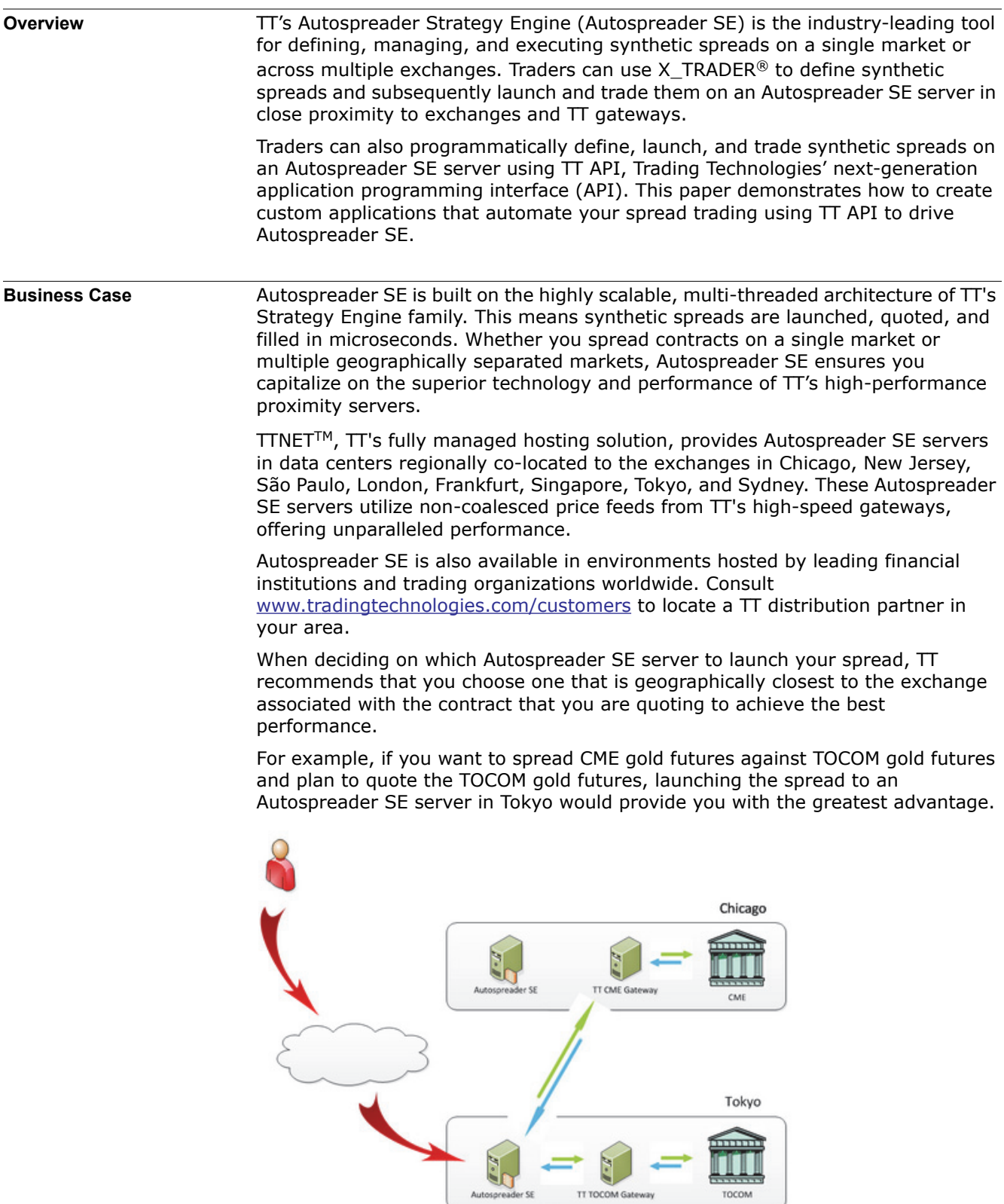

Or if you want to spread Eurex EURO STOXX Index futures against ICE Russell Index futures and plan to quote the Eurex EURO STOXX Index futures, launching the spread to an Autospreader SE server in Frankfurt would be most advantageous.

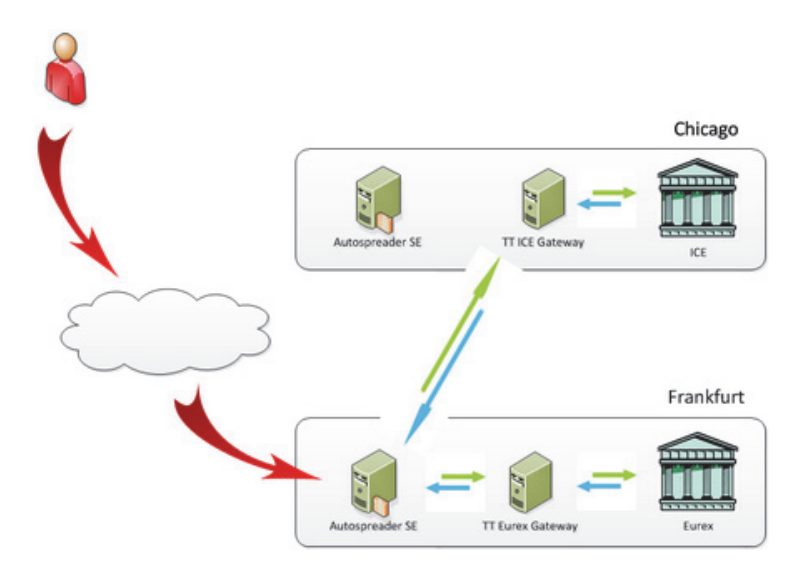

By using TT, you can trade virtually any implied spread anywhere in the world with microsecond performance from wherever you might be.

**Programmatically Driving Autospreader SE with TT API**

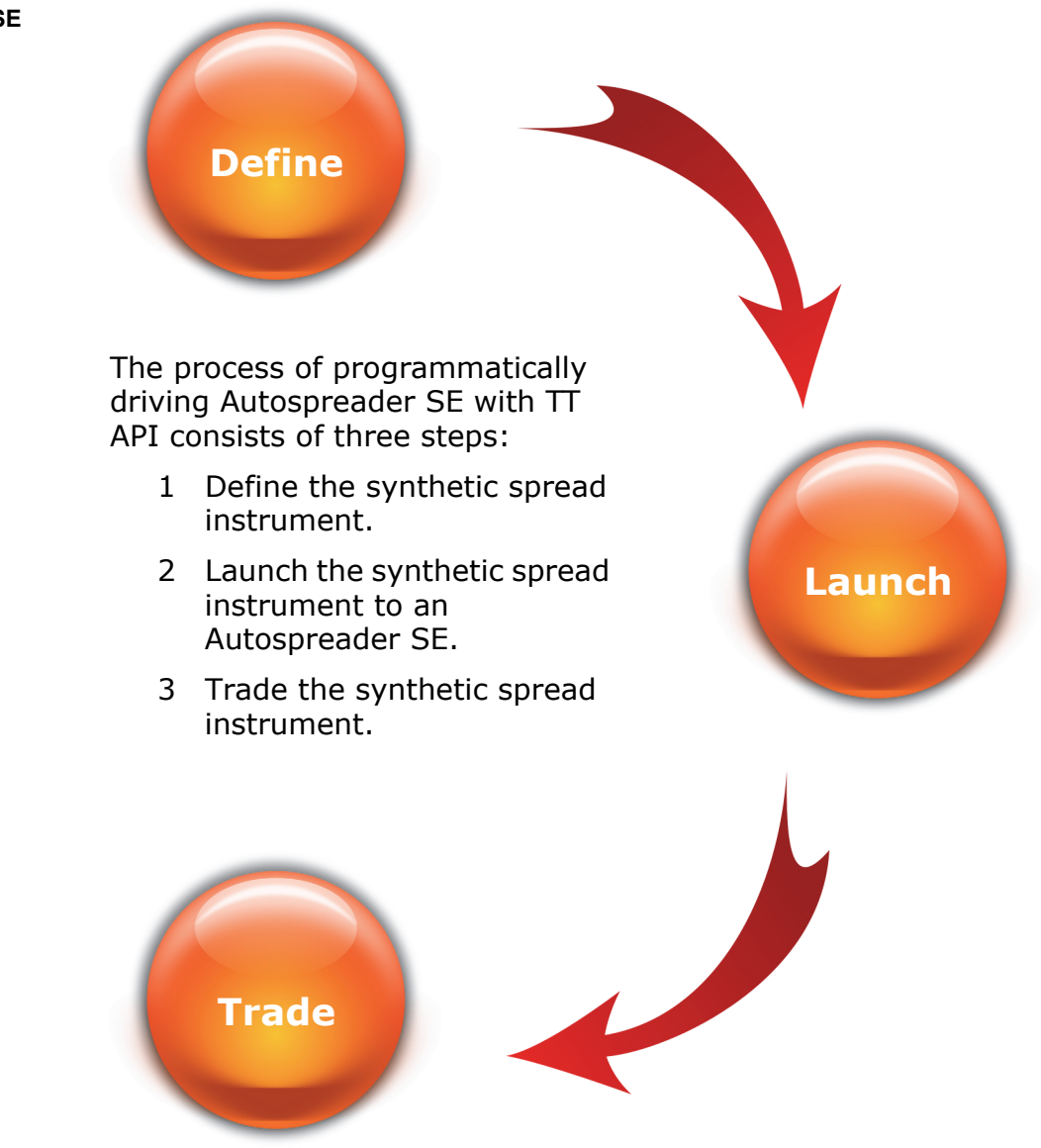

### **Define the Synthetic Spread Instrument**

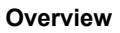

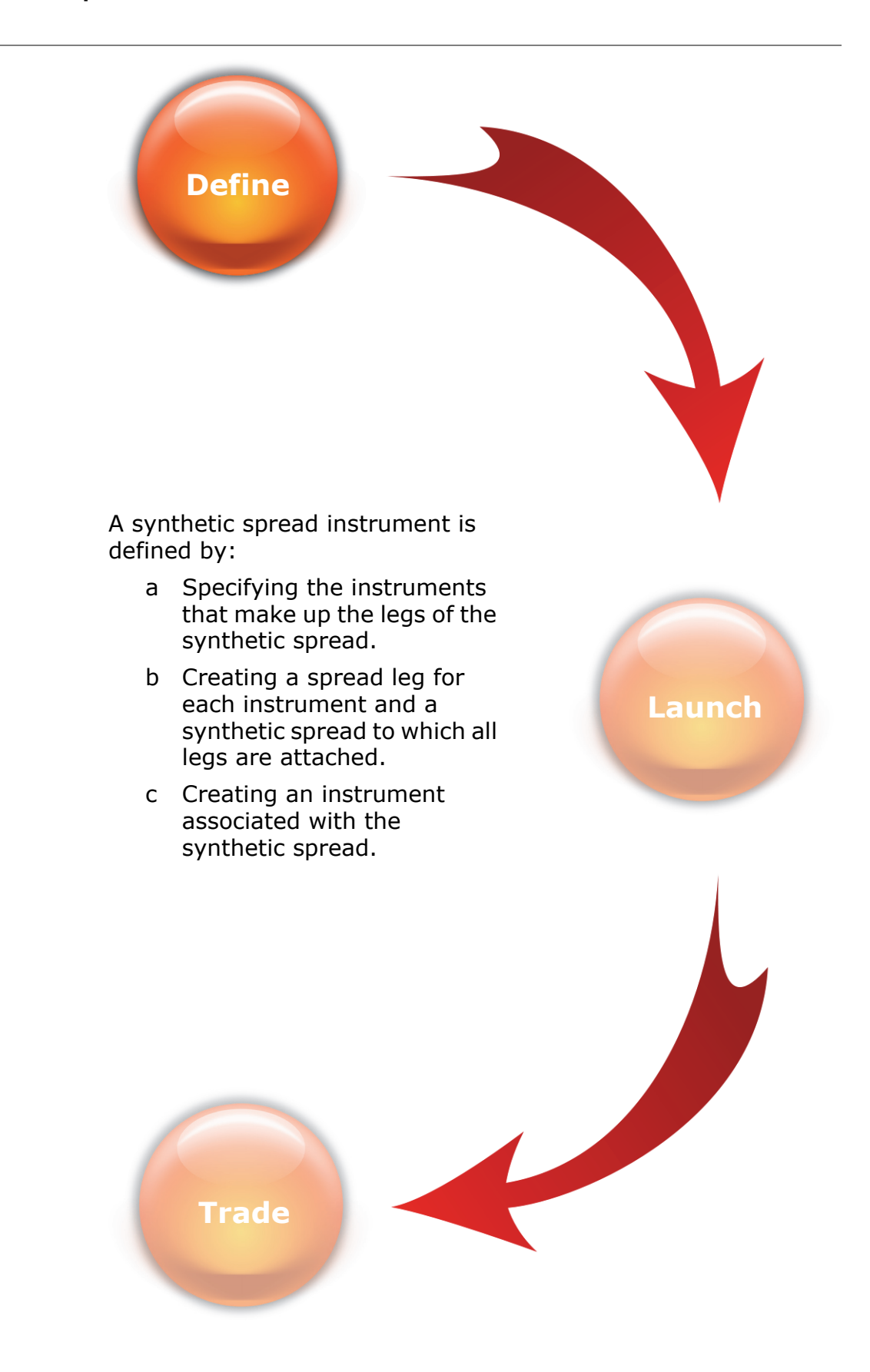

**Specifying the Instruments that Make Up the Legs of the Synthetic Spread**

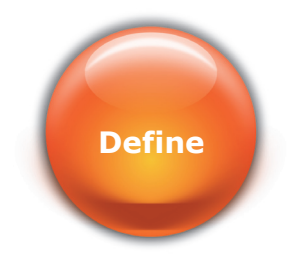

Instruments cannot be created directly. Instead, a request must be submitted to find an instrument. The InstrumentLookupSubscription class is specifically designed to facilitate this request. The following C# code sample demonstrates how it is used to find an instrument using the contract specifications.

```
public void subscribeForInstrument()
{
  InstrumentLookupSubscription instrLookupReq = new
    InstrumentLookupSubscription(apiInstance.Session, Dispatcher.Current,
       new ProductKey(MarketKey.Cme, ProductType.Future, "GE"), 
       "Jun14");
  instrLookupReq.Update += new
     EventHandler<InstrumentLookupSubscriptionEventArgs>(instrLookupReq_Update);
  instrLookupReq.Start();
}
public void instrLookupReq_Update(object sender, 
  InstrumentLookupSubscriptionEventArgs e)
{
  if (e.Instrument != null && e.Error == null)
  {
    Console.WriteLine("Found: " + e.Instrument.Name);
  }
    else if (e.IsFinal)
  {
    Console.WriteLine("Cannot find instrument: " + e.Error.Message);
   }
}
```
Alternatively, the lookup can be done by specifying the identifier passed to TT API applications when drag-and-drop of instruments is done from X\_TRADER.

```
public void Form1_DragDrop(object sender, DragEventArgs e)
{
  // If the Drop-data contains at least one contract, ...
  if (e.Data.HasInstrumentKeys())
  {
     foreach (InstrumentKey ik in e.Data.GetInstrumentKeys())
     {
       // Begin an instrument subscription
       InstrumentLookupSubscription instrLookupReq = new
          InstrumentLookupSubscription(apiInstance.Session, Dispatcher.Current, ik);
       instrLookupReq.Update += new
          EventHandler<InstrumentLookupSubscriptionEventArgs>(
            instrLookupReq_Update);
       instrLookupReq.Start();
    }
  }
}
```
#### **Creating a Spread Leg for Each Instrument and a Synthetic Spread to Which All Legs Are Attached**

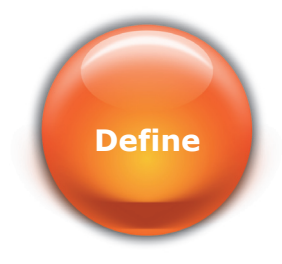

The following C# code sample demonstrates the creation of two SpreadLegDetails objects using the Instrument objects provided to the method. After SpreadLegDetails objects are created, the properties of each are set. A SpreadDetails object is then created, its properties are set, and the

```
SpreadLegDetails objects are added to the SpreadDetails object.
```

```
public void createSpreadDetails(Instrument instr1, Instrument instr2,
  int orderFeedIndex1, int orderFeedIndex2)
```

```
{
  // Create the spread legs from the supplied Instrument objects
  SpreadLegDetails sld1 = new SpreadLegDetails(instr1,
    instr1.GetValidOrderFeeds()[orderFeedIndex1].ConnectionKey);
  SpreadLegDetails sld2 = new SpreadLegDetails(instr2,
    instr2.GetValidOrderFeeds()[orderFeedIndex2].ConnectionKey);
```

```
// Define the spread leg properties
```

```
sld1.SpreadRatio = 1;
```

```
sld1.PriceMultiplier = 1;
sld1.CustomerName = "<Default>";
```

```
sld2.SpreadRatio = -1;
```

```
sld2.PriceMultiplier = -1;
```

```
sld2.CustomerName = "<Default>";
```

```
// Create the SpreadDetails object
SpreadDetails sd = new SpreadDetails();
```

```
// Define the spread properties
sd.Name = "My Spread";
```
}

```
// Add the spread legs to the spread
sd.Legs.Append(sld1);
sd.Legs.Append(sld2);
```
**Creating an Instrument Associated with the Synthetic Spread**

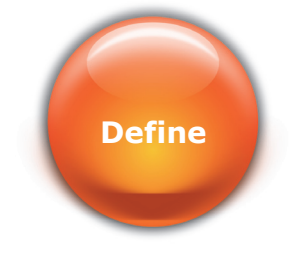

Once the creation of the SpreadDetails object is complete, the final step is to create a corresponding AutospreaderInstrument object. This is done by creating an instance of the CreateAutospreaderInstrumentRequest class, passing in a reference to the SpreadDetails object. Since this request is asynchronous, an event handler must be provided which will be called when the creation process is complete.

```
public void createAutospreaderInstrument(SpreadDetails sd)
{
  // Create an Instrument corresponding to the synthetic spread
  CreateAutospreaderInstrumentRequest casReq = new
    CreateAutospreaderInstrumentRequest(apiInstance.Session, 
       Dispatcher.Current, sd);
  casReq.Completed += new EventHandler<CreateAutospreaderInstrumentRequestEventArgs>
     (casReq_Completed);
  casReq.Submit();
}
public void casReq_Completed(object sender,
  CreateAutospreaderInstrumentRequestEventArgs e)
{
  if (e.Error == null)
  {
    if (e.Instrument != null)
    {
       // Autospreader Instrument creation succeeded
    }
  }
  else
  {
     // Autospreader Instrument creation failed
    Console.WriteLine("Autospreader Instrument creation failed: " + 
       e.Error.Message);
  }
}
```
## **Launch the Synthetic Spread Instrument to an Autospreader SE**

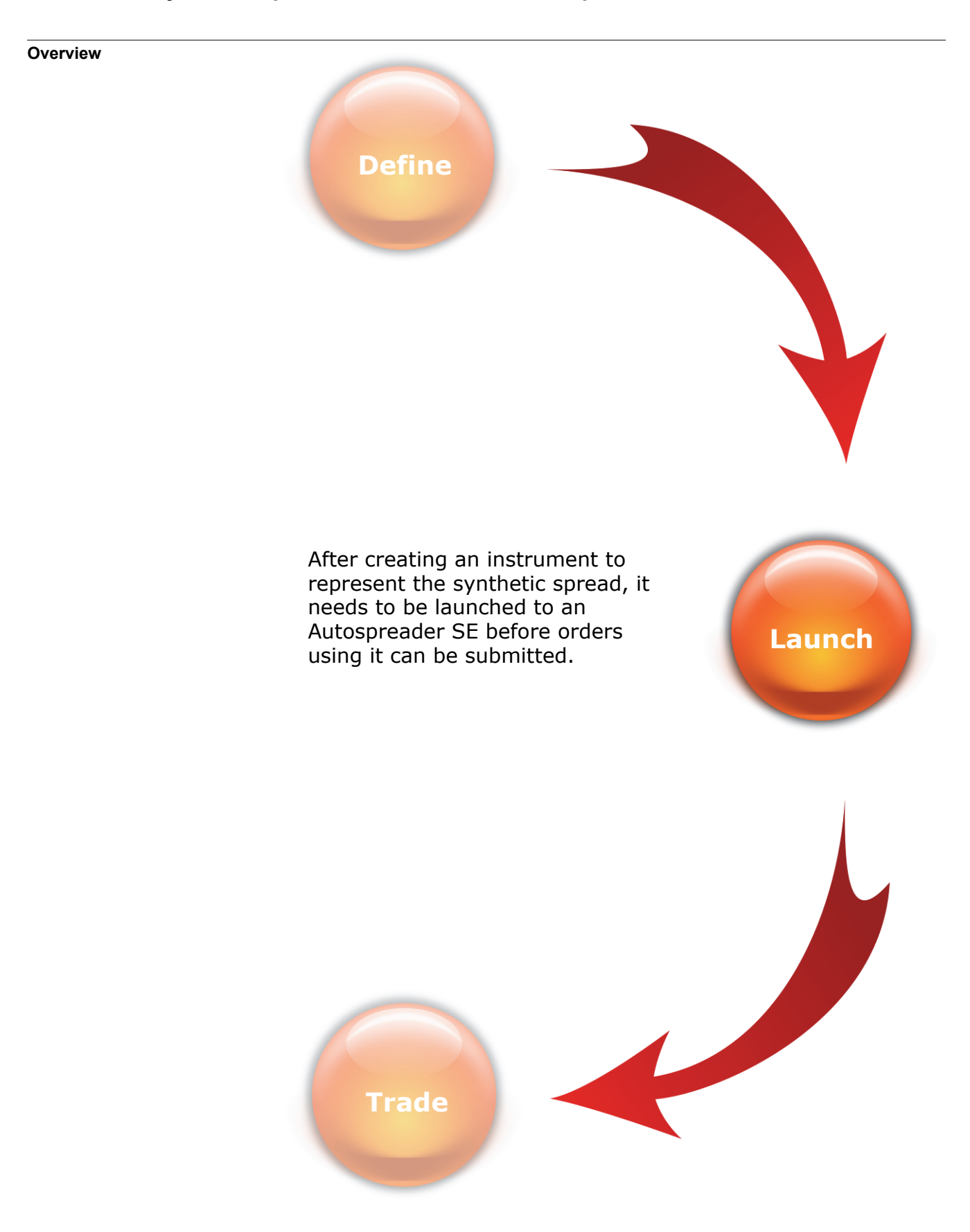

#### **Launching a Spread to Autospreader SE**

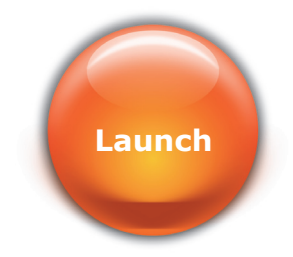

An AutospreaderInstrument object must be launched to an Autospreader SE server before orders that use the synthetic instrument can be submitted. The AutospreaderInstrument class contains a method which returns a list of its valid order feeds. This list represents the Autospreader SE servers to which a user has access.

The following C# code sample demonstrates the launching of a given AutospreaderInstrument instance to a specific Autospreader SE server.

public bool launchASInst(AutospreaderInstrument instr, int orderFeedIndex1)

```
{
  asInstr.TradableStatusChanged += new
     EventHandler<TradableStatusChangedEventArgs>(asInstr_TradableStatusChanged);
  if (asInstr.LaunchToOrderFeed(asInstr.GetValidOrderFeeds()[orderFeedIndex])
     == LaunchReturnCode.Success)
  {
     // launch request was successful
    return true;
  }
  else
  {
    // launch request was unsuccessful
    return false;
  }
}
void Instrument_TradableStatusChanged(object sender,
  TradableStatusChangedEventArgs e)
{
```

```
if (e.Value == true)
{
  // launch was successful
}
```
}

## **Trade the Synthetic Spread Instrument**

**Overview**

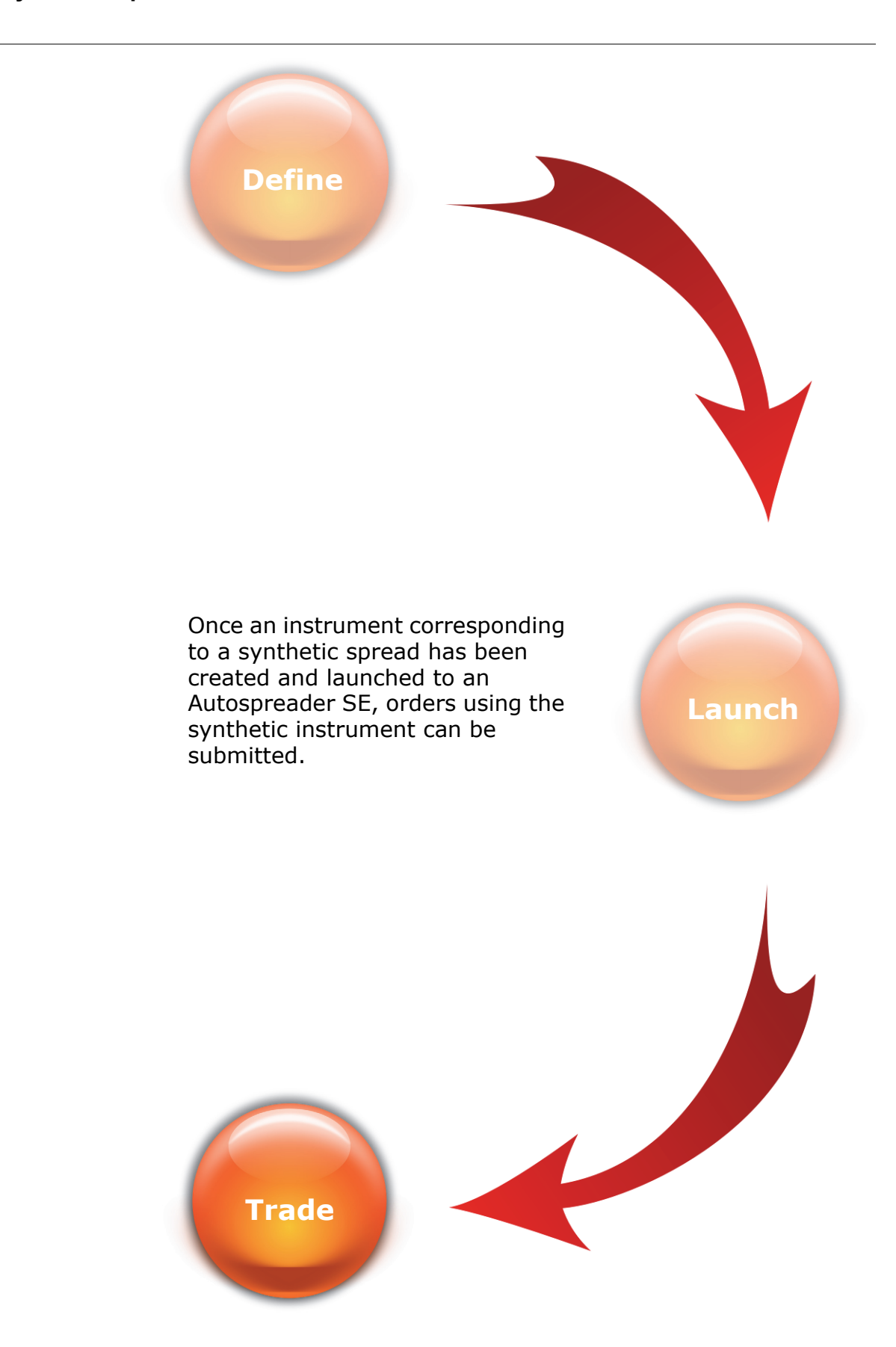

```
Submitting a Synthetic 
Spread Order
                            Submission of synthetic spread orders to an Autospreader SE is done by creating 
                            an AutospreaderSyntheticOrderProfile instance, setting its properties, and
                            passing it to the SendOrder method of the Session class.
                            The following C# code sample demonstrates the use of the 
                            AutospreaderSyntheticOrderProfile class to submit a synthetic spread order.
                            public void submitAutospreaderOrder(AutospreaderInstrument asInstr,
                              string aseName, BuySell bs, int qty, Price p)
                            {
                              AutospreaderSyntheticOrderProfile profile = new AutospreaderSyntheticOrderProfile(
                                     asInstr.GetValidGateways()[aseName], asInstr);
                                 profile.QuantityToWork = Quantity.FromInt(asInstr, qty);
                                 profile.OrderType = OrderType.Limit;
                                 profile.BuySell = bs;
                                 profile.LimitPrice = p;
                                 if (apiInstance.Session.SendOrder(profile))
                                 {
                                     Console.WriteLine("Order submission successful, TT order key = {0}",
                                         profile.SiteOrderKey);
                                 }
                                 else
                                 {
                                     Console.WriteLine("Order submission unsuccessful: {0}", 
                                         profile.RoutingStatus.Message);
                                 }
                            }
                            You can also subscribe to prices for synthetic spread instruments using the same 
                            mechanism that is provided for exchange-native instruments.
        Trade
```

```
public void subscribeForMarketData(Instrument instr)
{
  // Subscribe to Inside Market Data
  PriceSubscription ps = new PriceSubscription(instr, Dispatcher.Current);
  ps.Settings = new PriceSubscriptionSettings(PriceSubscriptionType.InsideMarket);
  ps.FieldsUpdated += new FieldsUpdatedEventHandler(ps_FieldsUpdated);
  ps.Start();
}
void ps FieldsUpdated(object sender, FieldsUpdatedEventArgs e)
{
 // Inside market update received
}
```
#### **Tracking Synthetic Spread Order Events**

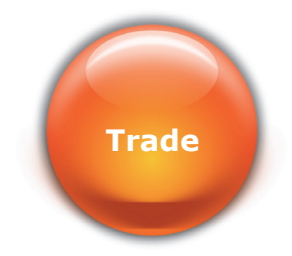

The ASInstrumentTradeSubscription class is specially designed to allow developers to track all events corresponding to a particular synthetic spread instrument. This is done by subscribing to events that will be fired by TT API as the parent synthetic spread order and the child exchange-native orders are entered, updated, filled, and canceled as demonstrated in the following C# code sample.

private ASInstrumentTradeSubscription asts;

```
public void createASTradeSubscription(AutospreaderInstrument instr)
{
  asts = new ASInstrumentTradeSubscription(apiInstance.Session, 
    Dispatcher.Current, instr);
  asts.OrderAdded += new EventHandler<OrderAddedEventArgs>(asts_OrderAdded);
  asts. OrderUpdated += new EventHandler<OrderUpdatedEventArgs>(asts OrderUpdated);
  asts.OrderFilled += new EventHandler<OrderFilledEventArgs>(asts_OrderFilled);
```

```
asts.OrderDeleted += new EventHandler<OrderDeletedEventArgs>(asts_OrderDeleted);
  asts.Start();
}
public void asts_OrderAdded(object sender, OrderAddedEventArgs e)
{
}
public void asts_OrderUpdated(object sender, OrderUpdatedEventArgs e)
{
}
public void asts_OrderFilled(object sender, OrderFilledEventArgs e)
{
}
public void asts_OrderDeleted(object sender, OrderDeletedEventArgs e)
```
The **ASInstrumentTradeSubscription** class contains a list of references to the synthetic spread orders corresponding to the synthetic spread instrument. These references can be updated and subsequently resubmitted to update the orders.

```
public void updateAutospreaderOrderPrice(Price p, string ttOrderKey)
{
     AutospreaderSyntheticOrderProfile asop = (AutospreaderSyntheticOrderProfile)
         asts.Orders[ttOrderKey].GetOrderProfile();
     asop.LimitPrice = p;
     asop.Action = OrderAction.Change;
     if (!apiInstance.Session.SendOrder(asop))
     {
        Console.WriteLine("Send Order failed : {0}", asop.RoutingStatus.Message);
    }
}
```
{ } So whether the Autospreader SE server is located in TTNET, TT's fully managed hosting solution, or in a company's own TT environment, TT API can be employed to programmatically drive synthetic spread orders. Give your custom strategies an edge with TT API, available at no additional cost to X\_TRADER Pro users.